# ВАРЛАМОВА С. А., МЯЛИК П. Н.<br>ИСПОЛЬЗОВАНИЕ АРІ ПРИ СОЗДАНИИ ВЕБ-ПРИЛОЖЕНИЯ ПО ОПЕНКЕ РЕКЛАМНЫХ ВЛОЖЕНИЙ

УДК 338.24+004.9, ВАК 05.13.11, ГРНТИ 50.01.14

Использование API при создании веб-<br>Using the API when creating a webприложений по оценке рекламных вложений

#### С. А. Варламова, П. Н. Мялик

Пермский национальный исследовательский политехнический г. Березники

Цель исследования - разработать<br>веб-приложение, консолидирующее в<br>себе данные о расходах на рекламные источники (такие как, Яндекс Директ и GoogleAds) и данные о их финансовой<br>целесообразности. Это решение позволит владельцам коммерческих организаций, или специалистам, находящимся на должности «маркетолог», наиболее оперативно оценивать целесообразность денежных вложений в рекламные источники трафика, которые приводят пользователей на «продающую» страницу на сайте. Новизна работы заключается в обобщении и упорядочивании всех необходимых материалов для разработки подобного приложения в одной работе.

applications for advertising investments evaluating

#### S. A. Varlamova, P. N. Myalik

#### $\ddot{i}$ , Perm National Research Polytechnic University, Berezniki branch, Berezniki

The purpose of the study is to develop a web application that consolidates data on the costs of advertising sources (such as Yandex Direct and GoogleAds) and data on their financial viability. This solution will allow owners of commercial organizations, or specialists in the position of "marketer", to most quickly assess the feasibility of money investments in advertising sources of traffic that lead users to the "selling" page on the site. The novelty of the work lies in the generalization and ordering of all the necessary materials for the development of such an application in one work.

слова: API, Keywords: API, . Ключевые слова: API, Keywords: API, Yandex.Met-<br>Яндекс.Метрика, Яндекс.Директ, rica, Yandex.Direct, GoogleAds,<br>GoogleAds, JSON. JSON JSON

rica, Yandex.Direct, GoogleAds,

#### Ввеление

На сегодняшний день большинство коммерческих организаций, имеют свой сайт в интернет, который чаще всего необходим для привлечения клиентов. Но само по себе наличие «продающей страницы» в интернет не гарантирует сколько-то стабильный поток клиентов, и большинство организаций применяют

один или несколько рекламных инструментов для продвижения сайта в интернет. Наиболее распространенными являются инструменты по настройке контекстной рекламы: Яндекс. Директ и GoogleAds [1, 2].

При этом специалисту организации (в данном случае маркетологу) крайне необходимо оценивать, насколько привлеченная аудитория была «целевой». Для проведения аналитической работы используют такие инструменты, как, например, Яндекс. Метрика.

Яндекс. Метрика - это инструмент веб-аналитики, который помогает получать наглядные отчеты, видеозаписи действий посетителей, отслеживать источники трафика и оценивать эффективность онлайн- и офлайн-рекламы. Позволяет получить и проанализировать данные о пользователях, посетивших сайт в разрезе типа устройства, пола, возраста, географического местоположения, и многих других срезах, но для нас необходимы данные об источнике трафика (из какой рекламной системы был переход, и по какому запросу на поиске), и о совершении им на сайте целевого действия (отправки заявки на товар, заказ обратного звонка и пр. далее «обращение»). В этом сервисе видны все источники трафика на сайт, объем этого трафика, и его качество (в том числе количество обращений, подробная информация о подключении к Яндекс. Метрика в официальной документации [3]).

Аналитика, наиболее эффективного рекламного источника, проводится регулярно большинством специалистов, но основная техническая проблема состоит в том, что Яндекс Метрика не позволит получить данные о прямых денежных затратах на эти источники трафика, и соответственно, сопоставить их с количеством обращений, полученных по источникам трафика, и вывести расчетное значение «стоимости обращения». Которое, в конечном счете, и является основным показателем финансовой целесообразности того или иного источника рекламного трафика. В связи с этим, скорость принятия решения о необходимости перераспределения бюджетов крайне низкая, и в таких случаях финансовые потери могут составлять до 100% всего месячного рекламного бюджета компании.

Для получения стоимости обращения необходимо вывести ее вручную (с помощью excel таблиц, на что будет уходить до нескольких часов ежедневно), либо воспользоваться существующими решениями сквозной аналитики, например, Roistat, Alytics, CoMagic. Эти системы также используют API для получения данных, консолидируют их и представляют в окне браузера.

Достоинства этих систем широко представлены на официальных сайтах, однако есть и некоторые минусы. Во-первых, они все являются платными (от 4500 руб/месяц, до тарифов, где только подключение будет обходиться 60000 руб. по состоянию на май 2021 года). А также важной особенностью, например, Alytісѕ, является то, что система не хранит никаких данных в собственной БД. Соответственно, в ситуации, когда подключенные системы станут недоступны (отключены), невозможно будет получить данные даже за прошлые периоды.

В данной статье рассмотрена разработка собственного веб-приложения, использующего API различных систем размещения рекламы и аналитических систем, консолидирующего в себе данные о расходах и данные о их финансовой

целесообразности. Это решение позволит владельцам коммерческих организаций, или специалистам, находящимся на должности «маркетолог», наиболее оперативно оценивать целесообразность денежных вложений в рекламные источники трафика.

> Яндекс. Метрика Яндекс. Директ GoogleAds затраты (руб.) атраты (руб.) обращения консолидация полученных данных собственная база данных визуализация данных в веб приложении

Алгоритм работы приложения представлен на Рисунке 1.

Рисунок 1. Схема получения, обработки и хранения данных

Приложение должно выполнять получение и обработку данных, кроме того необходимо организовать хранение и возможность представлять эти данные в визуально-понятном виде. Для этих целей приложение будет использовать СУБД MySQL, языки программирования SQL (для обращения к собственной базе данных), PHP (для написания основного алгоритма работы приложения), а также HTML, CSS и JavaScript для визуализации данных в браузере.

# Что такое API?

Аббревиатура API расшифровывается как «Application Programming Interface» (интерфейс программирования приложений, программный интерфейс приложения). Большинство крупных компаний разрабатывают API для клиентов или для внутреннего использования.

Для реализации нашей цели необходимы АРІ систем: Яндекс Метрика, Яндекс Директ, GoogleAds.

## Регистрация приложения

Чтобы приложение могло взаимодействовать с АРІ Яндекс. Метрика, ему необходимо пройти процедуры OAuth авторизации [4] и получить авторизационный токен. (ключ доступа). Предварительно необходимо зарегистрировать свое приложение [5] на OAuth-сервере Яндекса и получить для него персональный идентификатор. После этого можно отправлять запрос для получения токена:

https://oauth.yandex.ru/authorize?response type=token&client id=<id npunoжения>

 $\frac{1}{2}$  :  $\frac{1}{2}$  :  $\frac{1$ 

https://oauth.yandex.ru/verification code?dev=True#access token=<asmopu $t$ зационный токен>&token type=bearer&state=&expires in=31536000

Этот токен (набор символов) необходимо сохранить и использовать далее при создании запросов к АРІ Яндекс. Метрика.

Похожим образом необходимо получить токены для авторизации в Яндекс. Директ и GoogleAds [6].

# Получение данных

Получение данных из Яндекс Метрики с помощью API состоит, условно, из двух частей: конструирование ссылки со множеством параметров, и обработка возвращенного JSON массива в обычный массив PHP [7].

Перед созданием кода запроса, необходимо в коде PHP подготовить пере-<br>менную для номера счетчика Яндекс. Метрики, (8 цифр, выдается при регистрации счетчика); один или несколько идентификаторов «целей метрики», таким образом, в Яндекс. Метрике называются совершение действий на сайте, в том числе обращения.

Листинг кода РНР для создания ссылки-запроса:

 $\text{SsURL}$  = 'https://api-metrika.yandex.net/stat/v1/data?ids='.\$auth\_counter.'&metrics=ym:s:visits'.goals\_met-

rics(\$auth\_goal).'&date1='.\$last\_date1.'&date2=yesterday&dimen-

sions=ym:s:date,ym:s:from&attribution=last\_yandex\_direct\_click&limit=100000';

 $\overline{\mathcal{S}}aHTTP = \frac{array('http' => array('method' => 'GET', 'header' => 'Authorization')$ *OAuth* <moкен авторизации>'));

После этого необходимо сделать непосредственно сам запрос и преобразовать данные в пригодные для использования. А также сразу «очистить» массив от «нулевых» строк. Т.е. тех строк, где количество обращений будет 0.

Листинг кода для осуществления запроса и обработки данных:

 $$context = stream \ context \ create(SaHTTP);$  //  $a$ BTOPH3aLLHX

 $\delta data = json-decode(fileget contents(SsURL, false, \delta context));$  //cam  $\alpha$  $$old data = $data -> data;$ 

 $$metrika = json-decode(json encode(Sold data), true);$  //декодирование полученных данных

 $$new\ goals = goals\ clear(\$metric);$  //coбственная функция «очистки» массива

Таким образом мы получили данные от Яндекс. Метрики в виде массива, который состоит из строк, каждая из которых содержит:

 $\bullet$   $\mu$ ary

• «идентификатор группы поисковую фразу» (уникальный идентификатор группы фраз и фраза, записанная пользователем в поисковую строку Яндекс, непосредственно перед переходом по рекламному объявлению). Эта информация передается при переходе по рекламному объявлению, в котором добавлены параметры url в виде: ?from={gbid} {keyword}. В этом случае «gbid» передает идентификатор группы фраз, а «keyword» передает поисковую фразу [8].

• количество обрашений.

Далее необходимо получить данные от Яндекс. Директ. В целом процедура схожа с получением данных от Яндекс. Метрики. Параметры будут следующими: Дата «с..», дата «по..», и условие: «количество кликов - больше 0». А поля (возвращаемые данные) необходимо задать следующие: "Date" (дата),<br>"AdNetworkType" (типрекламной кампании), "CampaignName" (название кампании), "AdGroupName" (название группы объявлений), "Criterion" (поисковая фраза), "Clicks" (количество кликов), "Cost" (стоимость) и "AdgroupId" (идентификатор группы) [9].

Листинг кода формирования ссылки запроса:

 $$url = 'https://api.direct.vander.com/ison/v5/reports';$ 

 $$token = '<sub>MOK</sub>$ ен авторизации>';

 $$clientLogin =$  \$auth login;

 $$params$  =  $\gamma$ " $\gamma$  =  $\gamma$ " $\gamma$ SelectionCriteria" =  $\gamma$  =  $\gamma$ "DateFrom" =  $\gamma$ "\$last\_date1", "DateTo" => "\$yesterday", "Filter" => [["Field" => "Clicks", "Operator" => "GREATER\_THAN", "Values" => ["0"]]]], "FieldNames" => ["Date", "Ad-NetworkType", "CampaignName", "AdGroupName", "Criterion", "Clicks", "Cost", "AdGroupId", "CriterionType"],];

 $$body = json$  encode(\$params);

Таким образом сохранены все необходимые параметры для осуществления запроса. Непосредственно запрос осуществляет функция «curl exec()».

Листинг кода выполнения запроса:

 $$result = curl\_exec(Scurl);$ 

 $$responseHeadersSize = curl getinfo(Scurl, CURLINFO HEADER SIZE);$  $S$ responseHeaders = substr( $S$ result, 0,  $S$ responseHeaders $S$ ize);

 $$responseBody = substr ($result, $responseHeadersSize);$ 

 $$httpCode = curl\_getinfo(Scurl, CURLINFO HTTP COD):$ 

 $$requestId = preg match('RequestId: (\d+)/', $responseHeaders, $arr) ?$  $\text{Sarr}[1]$  : false;

 $$retryIn = preg\_match('/retrVIn: (\d+)/', $responseHeaders, $arr)$  ?  $$arr[1]: 60;$ curl\_close(\$curl);

 $\delta$ direct = array();

 $$strings = explode("n", $responseBody);$ 

for  $(\$s=0;$   $§s<$ count( $§$ strings)-1;  $§s++)$  {

 $\delta$ direct[ $\delta s$ ] = explode("\t",  $\delta s$ trings[ $\delta s$ ]);//pa36op omeema в массив

После правильного выполнения этого запроса, в переменной «\$direct» будет сохранен двумерный массив данных, в виде строк, каждая из которых содержит:

- дату (столбец 0)
- тип трафика (столбец 1)  $\bullet$
- название кампании (столбец 2)  $\bullet$
- название группы объявлений (столбец 3)
- ключевой запрос (столбец 4)  $\bullet$
- количество кликов (столбец 5)  $\bullet$
- стоимость этих кликов (столбец 6)  $\bullet$
- идентификатор группы (столбец 7)

# Консолидация и запись в базу данных

После корректного получения вышеописанных данных, необходимо их передать в собственную базу данных. Но, перед этим надо осуществить консолидацию данных.

Алгоритм представляет собой цикл, где каждая строка формируется, присваивая значения переменных от массива Яндекс. Директ, а при обработке значения «обращения» вызывается функция, которая возвращает количество обращений, «предназначенное» именно этой строке. В эту функцию передается одна строка из массива Яндекс. Директ, и весь массив Яндекс. Метрика. Алгоритм ее работы показан на схеме (Рисунок 2):

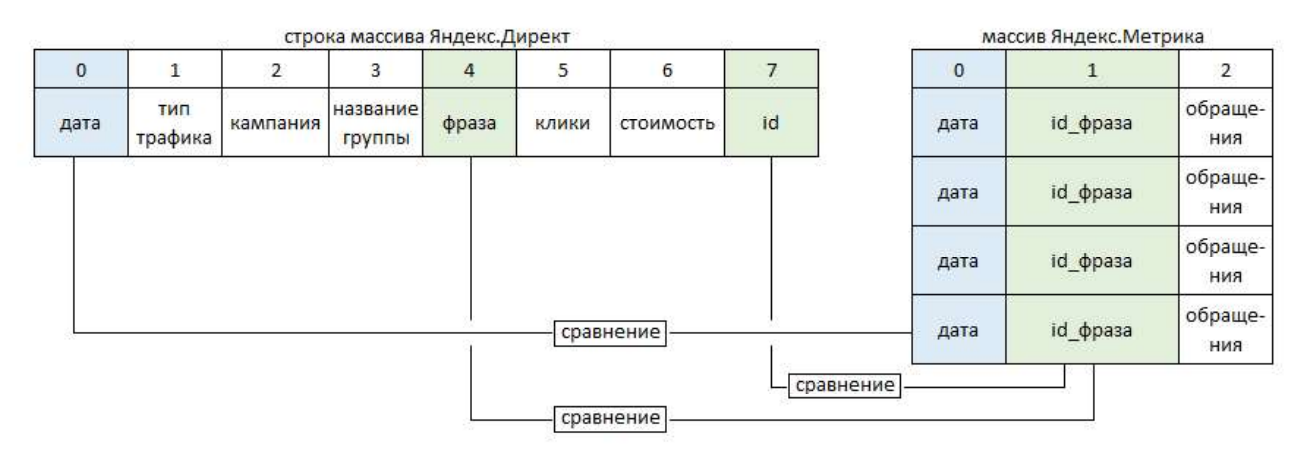

Рисунок 2. Схема консолидации данных

Для того, чтобы однозначно соотнести количество обращений, достаточно сделать одновременное сравнение даты, идентификатора группы и фразы. Это будет означать, что количество обращений относится именно к этой строке из массива Яндекс. Директ.

Листинг кода функции присвоения количества обращений: function goals fusion( $\delta$ base string,  $\delta$ metrika arr){  $\text{\textit{Sgoals}} = 0$ ; if (\$metrika arr !== NULL) { if (isset(\$metrika\_arr[0]['metrics'])) {

 $\&z = count(\δ)$  arr[0]['metrics']); }else{  $\mathcal{S}z = 2$ ; } foreach ( $\mathcal{S}$ metrika arr as  $\mathcal{S}$ a) {

/\*непосредственно сравнение данных\*/

if (\$q['dimensions'][0]['name'] == \$base\_string[0] & groops\_compare(\$q['dimensions'][1]['name'], \$base\_string[7]) & key\_compare(\$q['dimensions'][1]['name'], \$base\_string[4])) {

for  $(\$p=1;\$p<\$z;\$p++){}_{\{}\$goals\}=\$q/metrics'\{[\$p];\}{}_{\{}\}$ return \$goals;}

Для наиболее корректного сравнения используются вспомогательные функции «groops compare()», «key from str()», «key clear()», «key full clear()», «key compare()». Последние 4 осуществляют «очистку» фраз разной степени. Это необходимо потому, что фразы, записанные в Яндекс. Директ часто имеют некоторые вспомогательные операторы, например, знаки «+», «!» и другие. И для корректности, перед сравнением они удаляются.

После корректного срабатывания всех функций, в переменной \$db goals coхранится количество обращений (в эту дату и по этой фразе).

Итак, мы получили 9 переменных с корректными значениями, которые готовы к записи в собственную базу данных.

 $\frac{1}{2}$ 

/\* процедура отправки данных в БД при помощи  $SOL$  \*/

mysqli\_query(\$conn, "INSERT INTO `\$login\_querry` (`date`, `source`, `medium`, `campaign`, `content`, `term`, `cost`, `clicks`, `goals`) VALUES ('\$db date', '\$db\_source', '\$db\_medium', '\$db\_campaign', '\$db\_content', '\$db\_term', '\$db\_cost', '\$db clicks', '\$db goals');"); }

Таким образом, консолидированные данные массивов Яндекс. Директ и Яндекс. Метрика будут записаны в собственную базу данных. И будут доступны для получения и проведения аналитики в любое время.

#### Визуализация данных в приложении

Полученные данные, при просмотре в СУБД MySQL [10], выглядят, как таблица с большим количеством строк (Рисунок 3).

| phpMyAdmin                                    | m Cepsep. localhost » в База данных u0830623 simple stat » в Таблица data e-16598365                                          |                 |                       |                                               |                     |                                                        |                |              |              |  |  |  |  |
|-----------------------------------------------|----------------------------------------------------------------------------------------------------|-----------------|-----------------------|-----------------------------------------------|---------------------|--------------------------------------------------------|----------------|--------------|--------------|--|--|--|--|
| <b>全国9000</b>                                 | $\Box$ sql<br>■ Обзор<br>И Структура<br><b>В</b> Поиск                                                                        | <b>Вставить</b> | Экспорт               | Импорт                                        | <b>п</b> Привилегии | ∌ Операции<br><b>36 Триггеры</b>                       |                |              |              |  |  |  |  |
| Недавнее Избранное                            |                                                                                                    |                 |                       |                                               |                     |                                                        |                |              |              |  |  |  |  |
| 60                                            | ◆ Отображение строк 0 - 24 (242 всего, Запрос занял 0.0003 сек.)                                                              |                 |                       |                                               |                     |                                                        |                |              |              |  |  |  |  |
| +- information schema                         | SELECT * FROM 'data e-16598365'                                                                                               |                 |                       |                                               |                     |                                                        |                |              |              |  |  |  |  |
| u0830623_simple_stat                          |                                                                                                    |                 |                       |                                               |                     |                                                        |                |              |              |  |  |  |  |
| HORAR                                         | Профилирование Построчное редактиров                                                                                          |                 |                       |                                               |                     |                                                        |                |              |              |  |  |  |  |
| $+-$ access<br>$+-$ accounts                  | □ Показать все<br>$1 - 4$<br>Количество строк:<br>$25 \times$<br>Ниодного<br>Поиск в таблице<br>$\geq$<br>Фильтровать строки: |                 |                       |                                               |                     |                                                        |                |              |              |  |  |  |  |
| $+-$ data admin                               | $\gg$                                                                                                    |                 |                       |                                               |                     | Сортировать по ключу:                                  |                |              | $\checkmark$ |  |  |  |  |
| H-M data_e-16567268                           | + Параметры                                                                                                    |                 |                       |                                               |                     |                                                        |                |              |              |  |  |  |  |
| $+ - \nu$ data e-16568192                     | $\leftarrow$ $\rightarrow$<br>id<br>$\overline{\mathbf{v}}$                                                                   | date<br>source  | medium                | campaign                                      | content             | term                                                   | clicks         | goals        | cost         |  |  |  |  |
| + data e-16584880                             | □ Изменить 3- Копировать • Удалить 2 2020-03-22 yandex                                                                        |                 | <b>SEARCH</b>         | Санаторий Поиск Санаторий                     |                     | санатории перми                                        | 6              |              | 0 248.65     |  |  |  |  |
| $+ -$ data e-16585216                         | У Изменить Зе Копировать • Удалить 3 2020-03-22 yandex                                                                        |                 | SEARCH                | Санаторий Поиск Санаторий                     |                     | санатории пермского края                               | $\mathbf{3}$   | $\theta$     | 96.67        |  |  |  |  |
| data_e-16591669                               | Изменить Re Копировать • Удалить 4 2020-03-22 yandex                                                                          |                 | <b>SEARCH</b>         | Санаторий Поиск Санаторий                     |                     | санатории цена                                         | $\overline{3}$ | $\theta$     | 85.33        |  |  |  |  |
| + data_e-16593531                             | ■ 2020-03-24 yandex                                                                                                    |                 | SEARCH                | Лагерь Поиск                                  | Лагерь              | лагерь летний оздоровительный                          | $\mathbf{1}$   | $\mathbf{0}$ | 56.94        |  |  |  |  |
| $+ -$ data e-16595570<br>$+-$ data_e-16598365 | / Изменить 3 Копировать O Удалить 6 2020-03-24 yandex<br>O                                                                    |                 | SEARCH                | Санаторий Поиск Санаторий                     |                     | санатории закамска                                     | $\mathbf{1}$   | $\Omega$     | 45.97        |  |  |  |  |
| + data_e-16600182                             | / Изменить 3 с Копировать • Удалить 7 2020-03-24 yandex                                                                       |                 | SEARCH                | Санаторий Поиск Санаторий                     |                     | санатории перми                                        | 11             |              | 0 656.95     |  |  |  |  |
| + data e-16618611                             | Изменить 3 Копировать • Удалить 8 2020-03-24 yandex                                                                           |                 | SEARCH                | Санаторий Поиск Санаторий                     |                     | санатории пермского края                               | 6              |              | 0 157.74     |  |  |  |  |
| $+-$ data e-16620548                          | У Изменить Зе Копировать • Удалить 9 2020-03-24 yandex                                                                        |                 | SEARCH                | Санаторий Поиск Санаторий                     |                     | санатории цена                                         | 8              | $\theta$     | 491.9        |  |  |  |  |
| + data_e-16629924                             | У Изменить Ne Konировать @ Удалить 10 2020-03-24 vandex                                                                       |                 | <b>SEARCH</b>         | Санаторий Поиск Санаторий                     |                     | санаторий заболевания бронхов                          | $\mathbf{1}$   | $\theta$     | 50.36        |  |  |  |  |
| $+$ $+$ data e-16629929                       | Удалить Ne Konировать ( Удалить 11 2020-03-24 yandex                                                                          |                 | SEARCH                | Санаторий Поиск Санаторий 55+ санатории перми |                     |                                                        | $\overline{2}$ | $\theta$     | 50.16        |  |  |  |  |
| $+ -$ data e-16630262                         | У Изменить 3 с Копировать • Удалить 12 2020-03-24 yandex                                                                      |                 | SEARCH                |                                               |                     | Санаторий Поиск Санаторий 55+ санатории пермского края | 9              |              | 0 319.61     |  |  |  |  |
| $+ -$ data e-16633312<br>+ data e-16638353    | Удалить 3 Копировать • Удалить 13 2020-03-24 yandex                                                                           |                 | SEARCH                | Санаторий Поиск Санаторий 55+ санатории цена  |                     |                                                        |                |              | 1 618.06     |  |  |  |  |
| t-16639825                                    |                                                                                                    |                 |                       |                                               |                     |                                                        | $\overline{9}$ |              |              |  |  |  |  |
| + data_c 16642348                             | У Изменить <b>3-с</b> Копировать ⊙ Удалить 14 2020-03-25 yandex                                                               |                 | AD NETWORK Лагерь РСЯ |                                               | Лагерь              | лагерь летний                                          | $\mathbf{1}$   | $\Omega$     | 59           |  |  |  |  |
| +- data_e-16661881                            | / Изменить X Копировать / Удалить 15 2020-03-25 yandex                                                                        |                 | AD NETWORK Лагерь РСЯ |                                               | Лагерь              | лагерь летний детский                                  | $\overline{2}$ |              | $0$ 41.12    |  |  |  |  |
| + data e-16665259                             | Удалить 3 Копировать • Удалить 16 2020-03-25 yandex                                                                           |                 | AD NETWORK Лагерь РСЯ |                                               | Лагерь              | лагерь пермь летний                                    | $\overline{2}$ | $\theta$     | 23.26        |  |  |  |  |
| <b>E-M</b> goals                              | / Изменить 3 с Копировать () Удалить 17 2020-03-25 yandex                                                                     |                 | AD NETWORK Лагерь РСЯ |                                               | Ретаргет            | Ретаргет Лагерь                                        | 7              |              | 0 145.75     |  |  |  |  |
|                                               | / Изменить 3 с Копировать • Удалить 18 2020-03-25 yandex                                                                      |                 | SEARCH                | Лагерь Поиск                                  | Лагерь              | лагерь летний детский                                  | $\frac{1}{2}$  |              | 59.74        |  |  |  |  |
|                                               | Мэменить 3- Копировать • Удалить 19 2020 03 25 yandex                                                                         |                 | <b>SEARCH</b>         | Санаторий Поиск Санаторий                     |                     | санатории закамска                                     | $\mathbf{1}$   | $\mathbf{0}$ | 46.51        |  |  |  |  |

Рисунок 3. Вид таблицы в базе данных

В таблице видны 5 полей (столбцов), которые на самом деле имеют иерархическую структуру. Это означает, что трафик имеет такое понятие, как «источник» (поле `source`), в источнике могут быть кампании двух типов (поиск и сети; поле `medium`), каждого типа может быть одна или несколько кампаний (поле `campaign`), каждая кампания содержит одну или несколько групп (поле `content`), и каждая группа содержит определенный список фраз, по которым осуществляется показ объявлений (поле `term`).

Необходимо их представить в более понятном и простом виде. Наилучшим образом для этой цели подойдёт «древовидная» таблица, которая будет получена за выбранный период (в приложении должен быть выбор периода данных, т.е. даты «с:» и «по:»), а также все числовые данные в рамках выбранного периода будут суммированы. Соответственно, необходим алгоритм, который будет получать данные из нашей БД.

Листинг кода получения данных:

 $\text{\$select} = mysgli query(\text{\$conn}, \text{''SELECT} * FROM \text{``Slogin query'} \text{WHERE})$  $date$  = '\$date l' AND date < = '\$date2'");

while (\$result = mysqli fetch array(\$select)) {  $\delta$ actuals[0][ $\delta$ i] =  $\delta$ result['source'];

 $\delta$ actuals[1][ $\delta$ i] = trafic type( $\delta$ result['medium']);//функция переименова-

ния типа трафика

 $\delta$ actuals[2][ $\delta i$ ] =  $\delta$ result['campaign'];  $\delta$ actuals[3][ $\delta$ i] =  $\delta$ result['content'];  $\delta$ actuals[4][ $\delta$ i] =  $\delta$ result['term'];  $\text{Sactuals}[5][\$i] = \text{Sresult}['clicks']$ ;  $\delta$ actuals[6][ $\delta$ i] =  $\delta$ result['goals'];  $\delta$ actuals[7][ $\delta i$ ] =  $\delta$ result['cost'];

 $Si++$ :  $\lambda$ 

### mysqli close(\$conn);

После его исполнения в переменной будет сохранен массив необходимых нам данных, за выбранный период.

Непосредственно визуализация данных может выполняться различными способами, наиболее удобными для каждого пользователя или разработчика подобного приложения. В данном приложении, как было упомянуто ранее, визуализация осуществлена с помощью «древовидной» таблицы. Способ довольно ёмкий с точки зрения написания кода, но при этом, наиболее удобен для изучения полученных данных. У данной работы нет цели глубоко изучить методы визуализации больших табличных данных, поэтому листинг кода самой древовидной таблицы, со всеми вспомогательными функциями будет опущен. Подобные методы описаны в источнике [11].

Но, самое главное, при построении такого метода, учесть необходимость вывода такого показателя, как «стоимость обращения». Его необходимо рассчитать непосредственно перед визуализацией, т.к. такой показатель не может храниться в нашей БД, ведь он всегда рассчитывается на весь массив полученных данных.

В итоге правильного написания кода визуализации, получается таблица, в которой на первом этапе видны источники рекламного трафика, с количеством кликов, потраченной суммой, количеством обращений (или «заявок»), и стоимостью обращения (или «ценой заявки»). При нажатии на название одного из источников (или на «+»), таблица раскроется, и станут видны один или несколько типов трафика, и них будут также видны собственные показатели. Далее, при нажатии на название любого из типов трафика, таблица снова раскроется и станут видны кампании со своими показателями. Таким же образом можно углубиться до групп. И также можно углубиться до конкретной поисковой фразы, по которой был переход пользователя. И на каждом этапе раскрытия этой таблицы можно увидеть, и проанализировать обобщенные данные по этой категории (Рисунок 4).

| Свернуть всё        | Развернуть всё |                          |                             |                                   |                |                |           |               |
|---------------------|----------------|--------------------------|-----------------------------|-----------------------------------|----------------|----------------|-----------|---------------|
| Источник<br>рекламы | Tun mpaquka    | Компония                 | <b><i><u>Foynna</u></i></b> | Фраза                             | <b>KAUKU</b>   | Зоявки         | Стоимость | Цено зоявки   |
| <b>ИТОГО</b>        |                |                          |                             |                                   | 1893           | 20             | 33135.63  | 1656.78       |
| $\pm$ google        |                |                          |                             |                                   | 56             | $\overline{4}$ | 193.02    | 48.26         |
| $\equiv$ yandex     |                |                          |                             |                                   | 1837           | 16             | 32942.61  | 2058.91       |
|                     | $+$ nouck      |                          |                             |                                   | 443            | 8              | 17279.8   | 2159.98       |
|                     | $\exists$ cemu |                          |                             |                                   | 1394           | 8              | 15662.81  | 1957.85       |
|                     |                | + Creto PCA              |                             |                                   | 262            | 3              | 2812.4    | 937.47        |
|                     |                | $+$ H1 PCA               |                             |                                   | 44             | $\mathbf{0}$   | 687.03    |               |
|                     |                | <b>H</b> Santa Fe<br>РСЯ |                             |                                   | 230            | $\mathbf{0}$   | 2975.18   |               |
|                     |                | $\Box$ Solaris PCA       |                             |                                   | 251            | $\mathbf{0}$   | 2818,65   | $-\div$       |
|                     |                |                          | + Kynumb                    |                                   | 34             | $\overline{0}$ | 353.48    | шz            |
|                     |                |                          | + O6щue                     |                                   | 196            | $\bf{0}$       | 2276.34   | $\rightarrow$ |
|                     |                |                          | El Pemapeem                 |                                   |                | $\overline{0}$ | 9.37      |               |
|                     |                |                          | <b>I</b> Широкие            |                                   | 20             | $\mathbf{0}$   | 179.46    | $\sim$        |
|                     |                |                          |                             | hyundai<br>solaris                | $\overline{2}$ | $\mathbf{0}$   | 12.2      |               |
|                     |                |                          |                             | хендай<br>солярис                 | 18             | $\mathbf{0}$   | 167.26    |               |
|                     |                | <b>El Tucson PCA</b>     |                             |                                   | 242            | 1              | 2814.27   | 2814.27       |
|                     |                |                          | $\exists$ Kynumb            |                                   | 110            | $\overline{0}$ | 1306.49   |               |
|                     |                |                          |                             | hvundai<br>tucson kpegu           | 69             | $\mathbf{0}$   | 804.07    |               |
|                     |                |                          |                             | hyundai<br>tucson kynum           | 5              | $\Omega$       | 62.7      |               |
|                     |                |                          |                             | tucson<br>наличие                 | 3              | $\overline{0}$ | 54.23     |               |
|                     |                |                          |                             | <b>купить</b><br>туссан<br>aBmogu | $\overline{2}$ | $\mathbf{0}$   | 23.69     |               |

Рисунок 4. Древовидная таблица

# Заключение

В статье рассмотрены возможности применения АРІ Яндекс. Метрики, Яндекс. Директ и GoogleAds. Рассмотрена процедура регистрации приложения и получения токенов авторизации, и описана разработка приложения, которое способно получать наиболее важные для аналитики данные, консолидировать их, сохранять в собственной БД и далее визуализировать в максимально удобном и структурированном виде. Такое приложение способно экономить время специалиста (до нескольких часов ежедневно на составление подобных таблиц вручную [12]); экономить на тарифах существующих систем сквозной аналитики; и максимально быстро принимать решения о перераспределении денежных вложений в тот или иной источник рекламного трафика, и повышать эффективность этих вложений.

#### Список использованных источников и литературы:

1. Документация Яндекс. Директ [Электронный ресурс]. - Режим доступа: https://yandex.ru/support/direct/ (дата обращения: 16.04.2021).

2. Документация GoogleAds [Электронный ресурс]. - Режим доступа: https://support.google.com/google-ads/answer/7635053?hl=ru обращения: (дата  $17.04.2021$ ).

3. Документация Яндекс. Метрика [Электронный ресурс]. - Режим доступа: https://yandex.ru/support/metrica/index.html (дата обращения: 17.04.2021).

4. Документация по OAuth-авторизации для API-сервисов Яндекс [Электронный доступа: https://yandex.ru/dev/oauth/doc/dg/ pecypc]. Режим  $\overline{\phantom{0}}$ concepts/about.html (дата обращения: 17.04.2021).

5. Регистрация приложения на OAuth-сервере Яндекса [Электронный реcypc]. – Режим доступа: https://yandex.ru/dev/direct/doc/dg/concepts/register.html (дата обращения: 18.04.2021).

6. Регистрация приложения на OAuth-сервере Google [Электронный реcypc]. – Режим доступа: https://developers.google.com/google-ads/api/docs/firstcall/oauth-cloud-project (дата обращения: 18.04.2021).

7. Описание JSON [Электронный pecypc. Режим доступа: https://www.json.org/ (дата обращения: 20.04.2021).

8. Параметры, передаваемые в URL объявлений [Электронный ресурс]. доступа: https://yandex.ru/support/direct/statistics/url-tags.html?lang=ru Режим (дата обращения: 21.04.2021).

9. Допустимые поля API запросов [Электронный ресурс]. – Режим доступа: https://yandex.ru/dev/direct/doc/reports/fields-list.html обращения: 21.04.2021).

10. Справочное руководство по MySQL [Электронный ресурс]. – Режим http://www.mysql.ru/docs/man/What-is.html доступа: 21.04.2021).

11. Как создать сворачивающуюся древовидную таблицу в html/css/js? [Электронный ресурс]. – Режим доступа: https://coderoad.ru/5636375/ (дата обращения: 21.04.2021).

12. Затонский А. В., Варламова С. А. Информационное обеспечение поддержки принятия решений на примере составления расписания занятий образовательной организации // Вестник Южно-Уральского государственного университета. Серия: Компьютерные технологии, управление, радиоэлектроника. 2018.  $-$  T. 18.  $\mathcal{N}$  3.  $-$  C. 88-106.

# List of references

1. Yandex.Direct documentation, https://yandex.ru/support/direct/, accessed April 16, 2021.

2. GoogleAds documentation, https://support.google.com/google-ads/answer/ 7635053?hl=ru, accessed April 17, 2021.

3. Documentation Yandex.Metrica, https://yandex.ru/support/metrica/index.html, accessed April 17, 2021.

4. Documentation on OAuth authorization for Yandex API services, https://yandex.ru/dev/oauth/doc/dg/ concepts/about.html, accessed April 17, 2021.

5. Registering the application on the Yandex OAuth server, https://yandex.ru/dev/direct/doc/dg/concepts/register.html, accessed April 18, 2021.

6. Registering the application on the Google OAuth server, https://developers.google.com/google-ads/api/docs/first-call/oauth-cloud-project, accessed April 18, 2021.

7. Description of JSON, https://www.json.org/, accessed April 20, 2021.

8. Parameters passed to ad URL, https://yandex.ru/support/direct/statistics/urltags.html?lang=ru, accessed April 21, 2021.

9. Allowed fields of API requests, https://yandex.ru/dev/direct/doc/reports/fieldslist.html, accessed April 21, 2021.

10. MySQL Reference Manual, http://www.mysql.ru/docs/man/What-is.html, accessed April 21, 2021.

11. How to create a collapsible tree table in html / css / js? https://coderoad.ru/5636375/ accessed April 21, 2021.

12. Zatonsky A. V., Varlamova S. A. Information support of decision-making support on the example of scheduling classes for an educational organization // Bulletin of the South Ural State University. Series: Computer technologies, control, radioelectronics.  $2018. - T. 18$ . No.  $3. - P. 88-106$ .